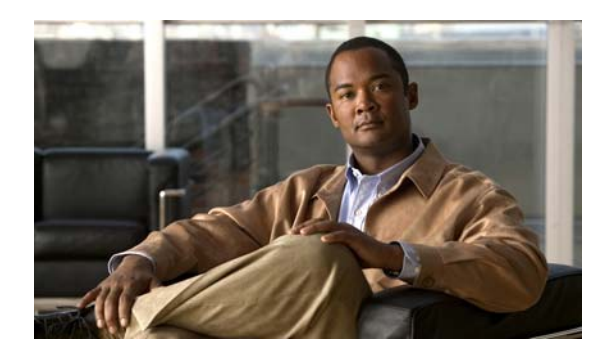

### **CHAPTER 14**

# **Configuring Voice VLAN**

This chapter describes how to configure the voice VLAN feature on the switch. Voice VLAN is referred to as an *auxiliary VLAN* in some Catalyst 6500 family switch documentation.

Note For complete syntax and usage information for the commands used in this chapter, see the command reference for this release.

This chapter consists of these sections:

**•** [Understanding Voice VLAN, page 14-1](#page-0-0) [Configuring Voice VLAN, page 14-3](#page-2-0) [Displaying Voice VLAN, page 14-7](#page-6-0)

## <span id="page-0-0"></span>**Understanding Voice VLAN**

The voice VLAN feature enables access ports to carry IP voice traffic from an IP phone. When the switch is connected to a Cisco 7960 IP Phone, the phone sends voice traffic with Layer 3 IP precedence and Layer 2 class of service (CoS) values, which are both set to 5 by default. Because the sound quality of an IP phone call can deteriorate if the data is unevenly sent, the switch supports quality of service (QoS) based on IEEE 802.1p CoS. QoS uses classification and scheduling to send network traffic from the switch in a predictable manner. For more information on QoS, see Chapter 33, "Configuring QoS."

The Cisco 7960 IP Phone is a configurable device, and you can configure it to forward traffic with an IEEE 802.1p priority. You can configure the switch to trust or override the traffic priority assigned by a Cisco IP Phone.

The Cisco IP Phone contains an integrated three-port 10/100 switch as shown in [Figure 14-1.](#page-1-0) The ports provide dedicated connections to these devices:

Port 1 connects to the switch or other voice-over-IP (VoIP) device.

Port 2 is an internal 10/100 interface that carries the IP Phone traffic.

Port 3 (access port) connects to a PC or other device.

Г

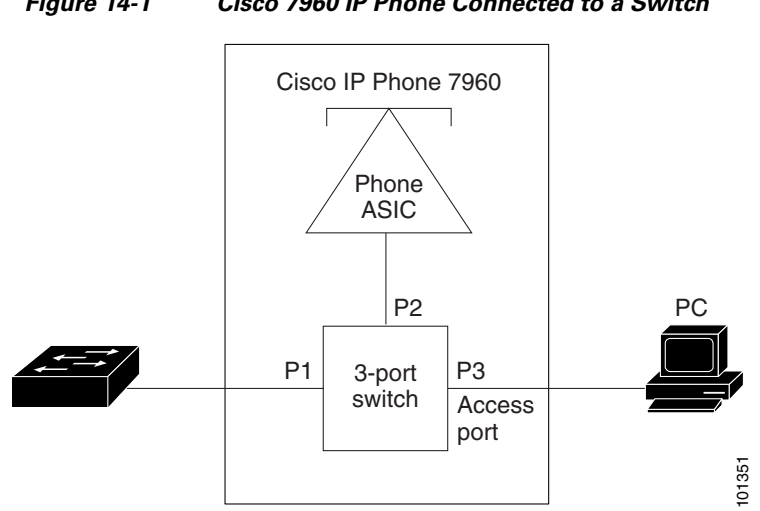

#### <span id="page-1-0"></span>*Figure 14-1 Cisco 7960 IP Phone Connected to a Switch*

### **Cisco IP Phone Voice Traffic**

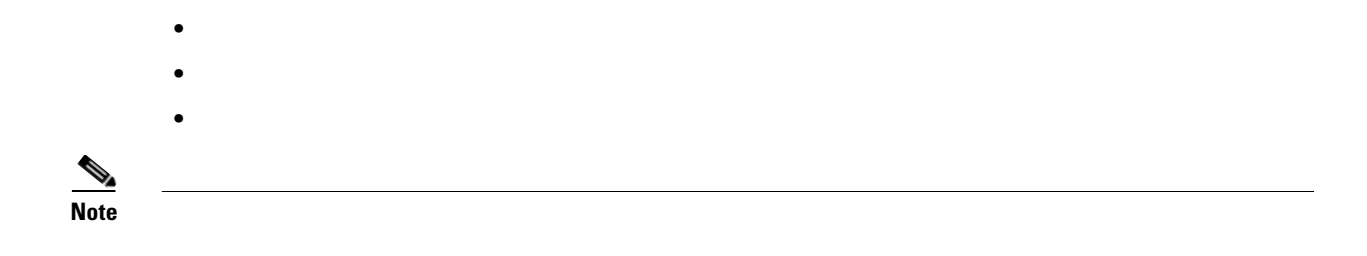

### **Cisco IP Phone Data Traffic**

**•**

**•**

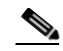

## <span id="page-2-0"></span>**Configuring Voice VLAN**

**•**

- **•** [Voice VLAN Configuration Guidelines, page 14-3](#page-2-1)
- **•** [Configuring a Port Connected to a Cisco 7960 IP Phone, page 14-4](#page-3-0)

#### **Default Voice VLAN Configuration**

#### <span id="page-2-1"></span>**Voice VLAN Configuration Guidelines**

• You should configure voice VLAN on switch access ports; voice VLAN is not supported on trunk ports. You can configure a voice VLAN only on Layer 2 ports.

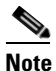

 $\mathbf I$ 

**Note** Trunk ports can carry any number of voice VLANs, similar to regular VLANs. The configuration of voice VLANs is not required on trunk ports.

**•** The voice VLAN should be present and active on the switch for the IP phone to correctly communicate on the voice VLAN. Use the **show vlan** privileged EXEC command to see if the VLAN is present (listed in the display). If the VLAN is not listed, see Chapter 12, "Configuring VLANs," for information on how to create the voice VLAN.

Do not configure voice VLAN on private VLAN ports.

Before you enable voice VLAN, we recommend that you enable QoS on the switch by entering the **mls qos mls qos trust cos**

**– – – –**

You cannot configure static secure MAC addresses in the voice VLAN.

Voice VLAN ports can also be these port types:

**–** Dynamic access port.

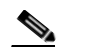

A source or destination port for a SPAN or RSPAN session.

Secure port. See the "Configuring Port Security" section on page 24-9 for more information.

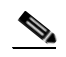

**• •** When you enable port security on an interface that is also configured with a voice VLAN, you must set the maximum allowed secure addresses on the port to two plus the maximum number of secure addresses allowed on the access VLAN. When the port is connected to a Cisco IP Phone, the phone requires up to two MAC addresses. The phone address is learned on the voice VLAN and might also be learned on the access VLAN. Connecting a PC to the phone requires additional MAC addresses.

ן

### <span id="page-3-0"></span>**Configuring a Port Connected to a Cisco 7960 IP Phone**

### **Configuring Cisco IP Phone Voice Traffic**

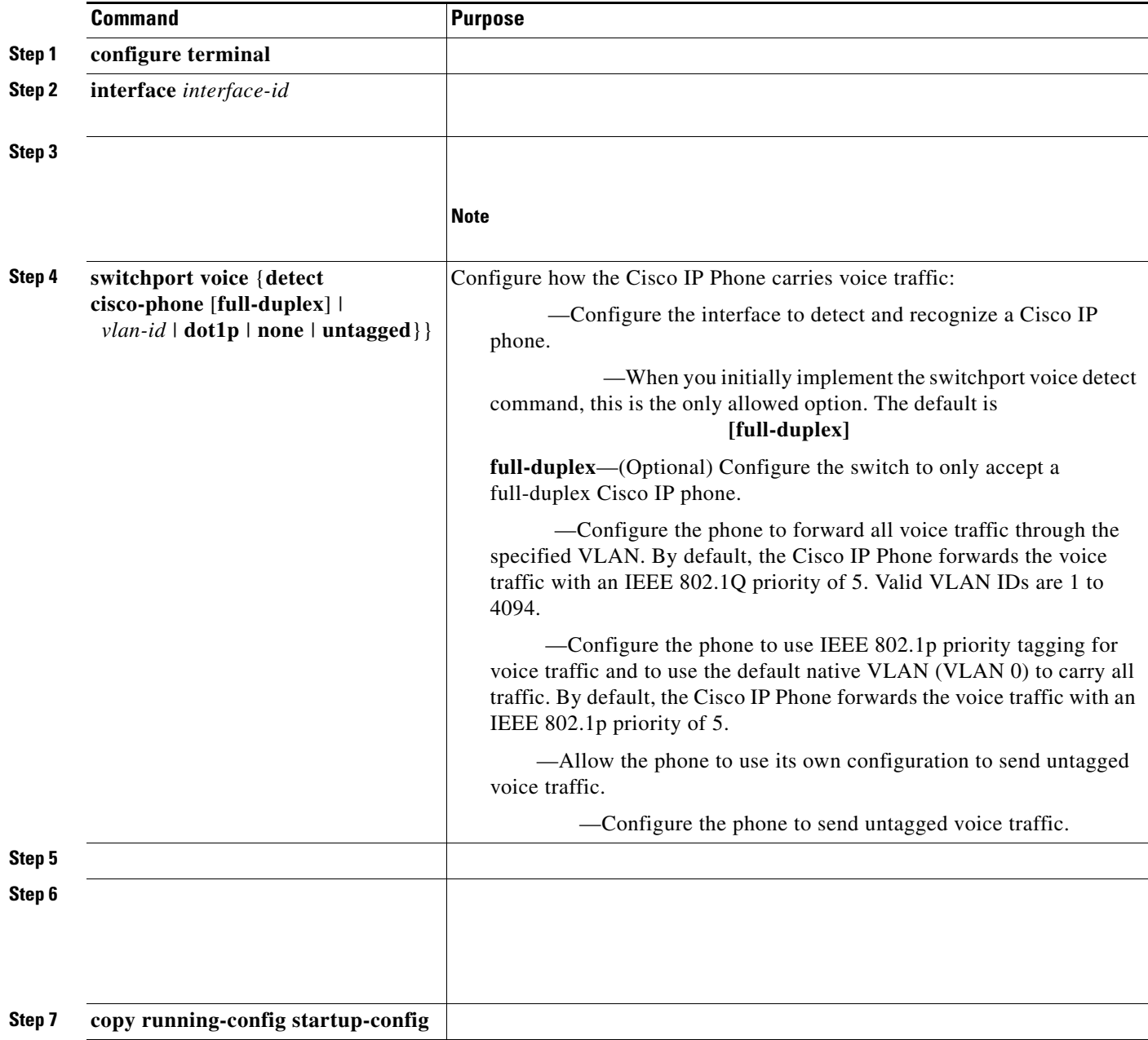

 $\mathcal{L}_{\rm{max}}$ 

Switch# **configure terminal** Enter configuration commands, one per line. End with CNTL/Z. Switch(config)# **interface gigabitethernet0/1**  Switch(config-if)# **mls qos trust cos switchport voice vlan dot1p end**

#### **configure terminal**

**interface gigabithernet 0/1 switchport voice?** detection enhancement keyword vlan VLAN for voice traffic Switch(config-if)# cisco-phone Cisco IP Phone Switch(config-if)# switchport voice detect cisco-phone? full-duplex Cisco IP Phone Switch(config-if)# switchport voice detect cisco-phone full-duplex full-duplex full duplex keyword Switch(config-if)# Switch# Enter configuration commands, one per line. End with CNTL/Z. Switch(config)# Switch(config-if)# **switchport voice detect cisco-phone** Switch(config-if)# **no switchport voice detect cisco-phone full-duplex**

**Configuring the Priority of Incoming Data Frames**

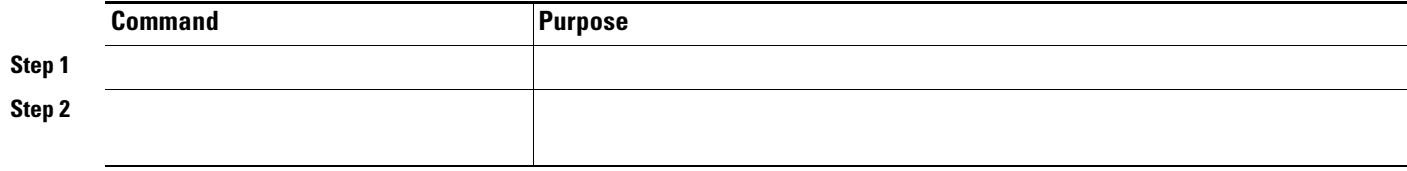

ן

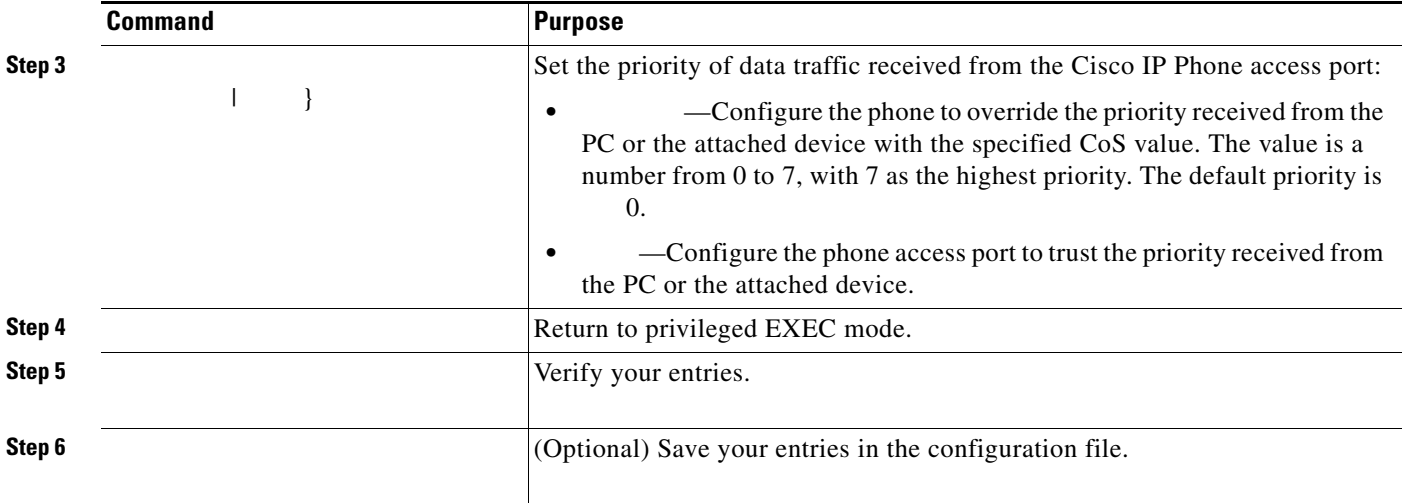

**switchport priority extend trust end**

# <span id="page-6-0"></span>**Displaying Voice VLAN**

П

 $\overline{\phantom{a}}$ 

 $\blacksquare$ 

ן